## Destiny Discover App Quick Start Guide for iOS Users

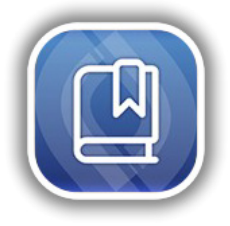

The Destiny Discover app gives you a quick and easy way to find resources and read Follett eBooks on-the-go!

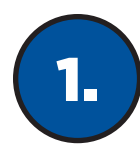

## Find Your School

Select your location, and then start typing your school's name to find it.

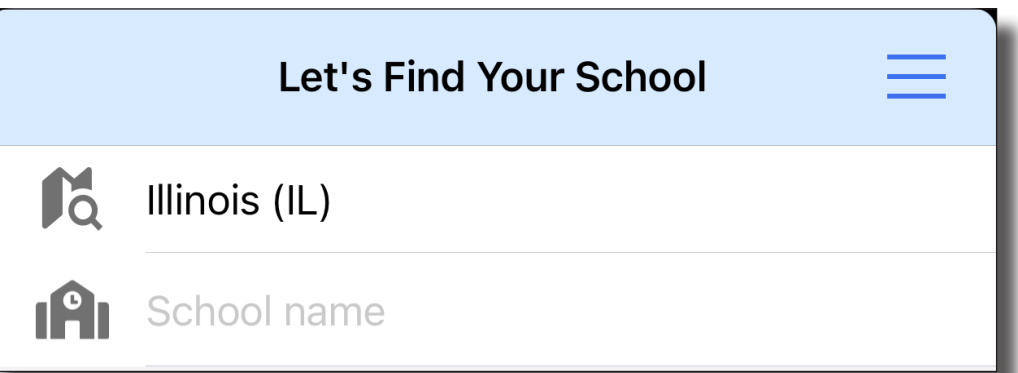

⋇

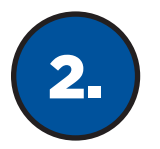

## Log In

After you log in once, you will stay logged in until you log out.

If you don't know your username and password, contact your librarian or teacher.

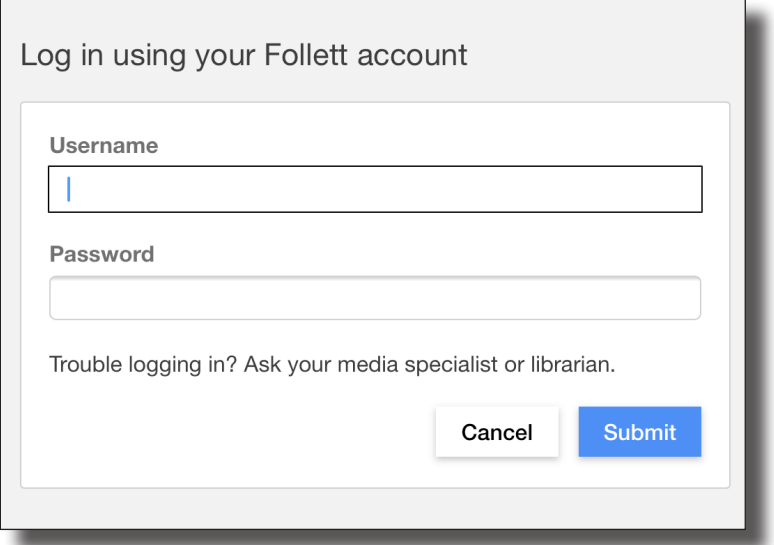

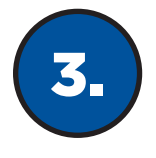

## Search and Read

There are four pages in the app: Library, My Stuff, Search and Downloads. Switch back and forth using the options at the bottom of the screen.

⋇

Note: Some functions depend on your school's Destiny Discover settings.

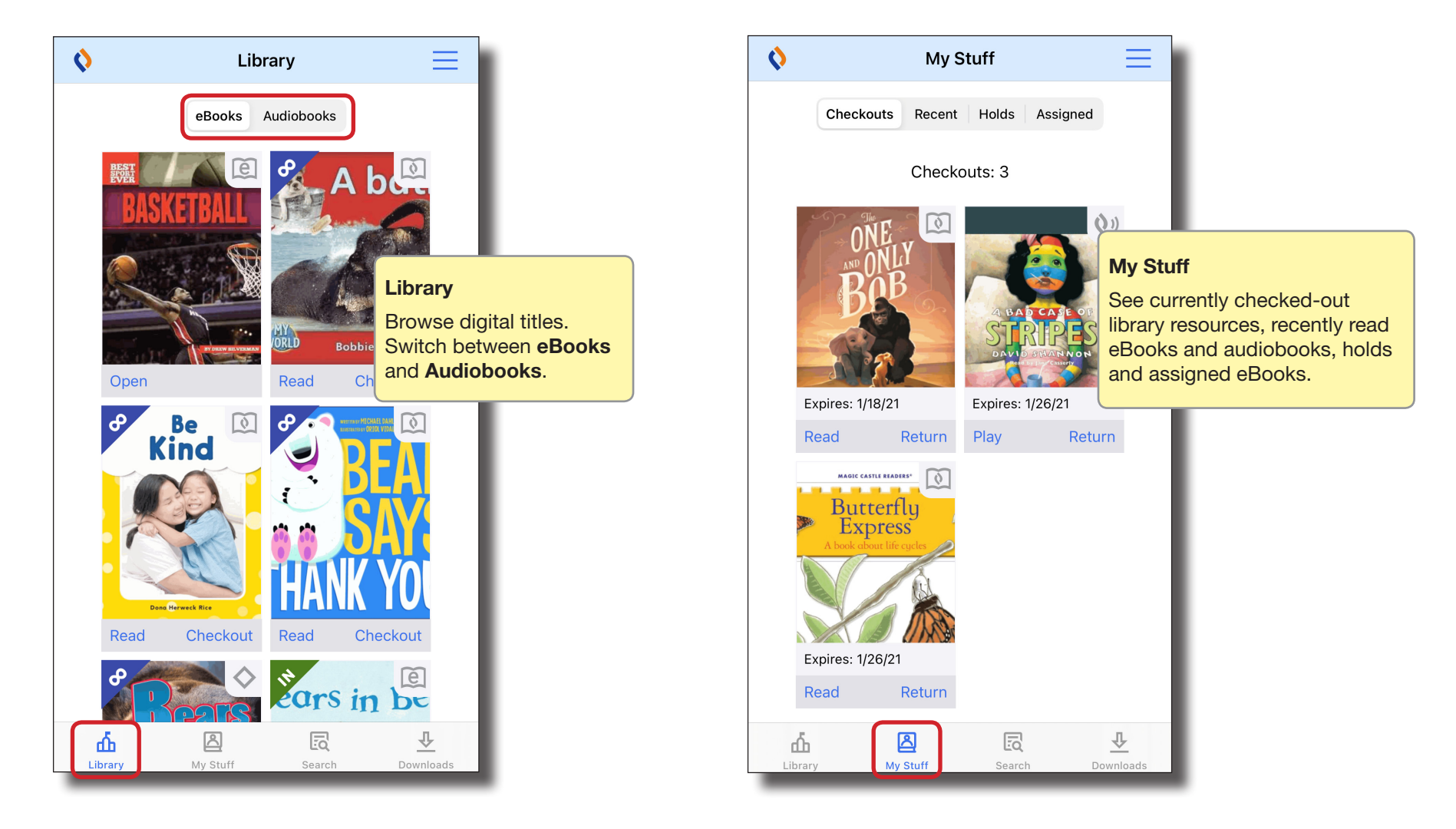

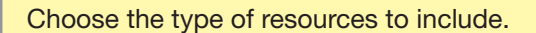

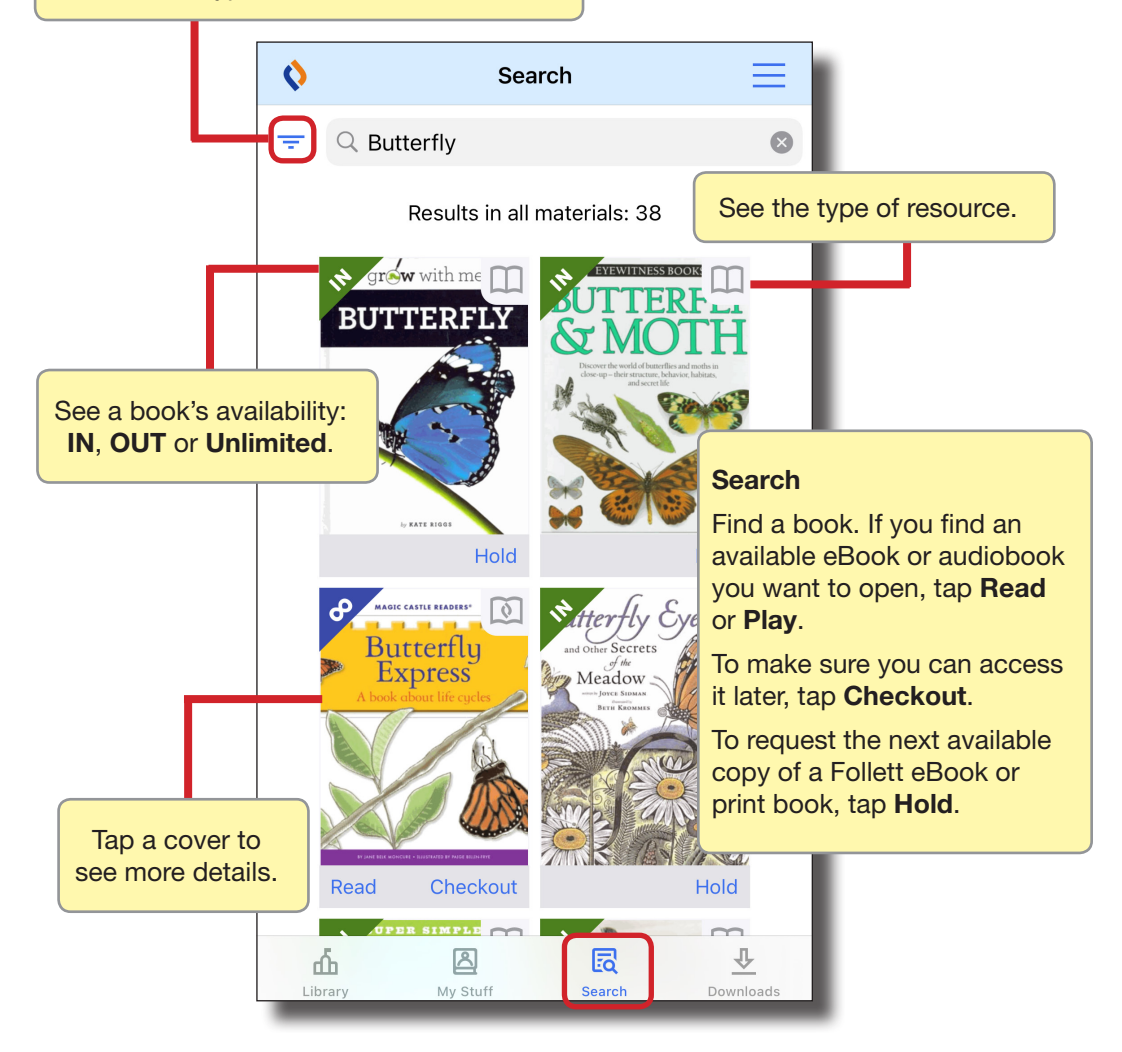

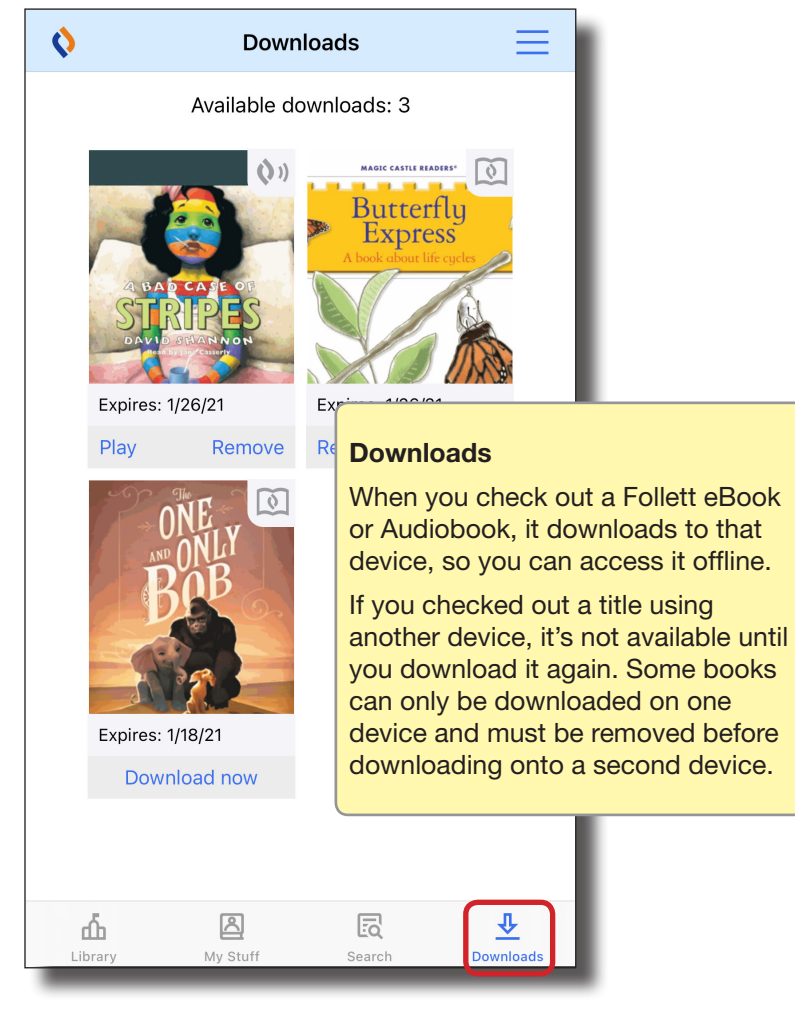

⋇